# How to Use the OBDII Device with Pumpkin Android Car Stereo

Recently, some guys have inquired the way to use OBDII device with <u>Pumpkin Android car stereo</u>. Therefore, we're going to give the whole instruction to help you guys out.

Step 1 : Install an app named "Torque" in your Android car ste
reo.

Here's the Torque pro from us, please download it.

https://mega.nz/#!fcVC3C4B!Ozge2rH\_dGTeSJENfpVsphfpU7vPCS9ar9C
3ryNtXUA

Step 2 : Plug the OBDII device to your car.

Please make sure that your OBDII scanner is with 4 digital Blu etooth pairing code.

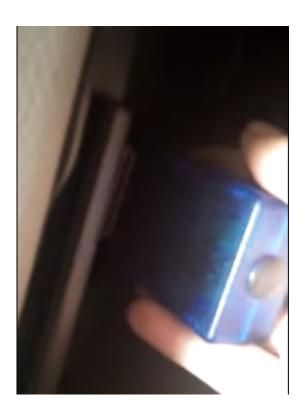

Step 3 : Enter the unit's Bluetooth application, and set its p

aring code to the same as the OBDII scanner's. (Normally, our OBDII device's code would be 1234 or 0000.)

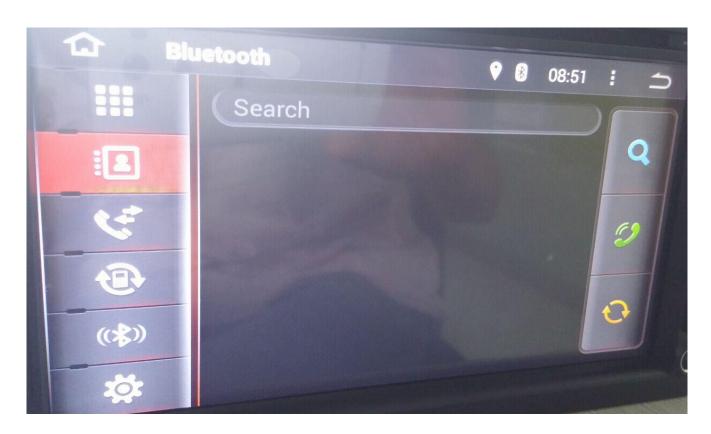

**Step 4:** Open the Torque app and make some default setting. Pl ease choose the connection way, OBDII MAC address and the correct protocol for your car.

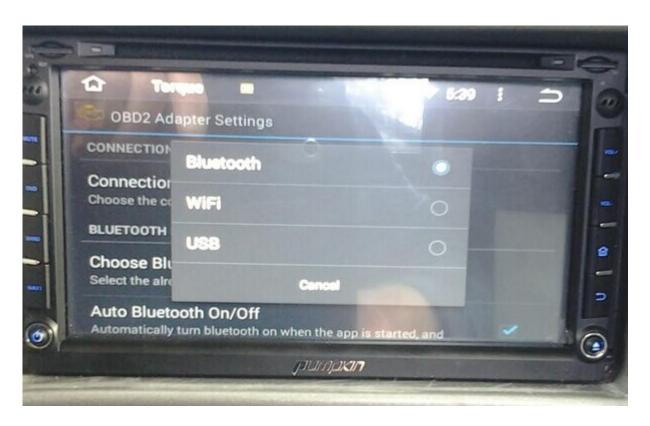

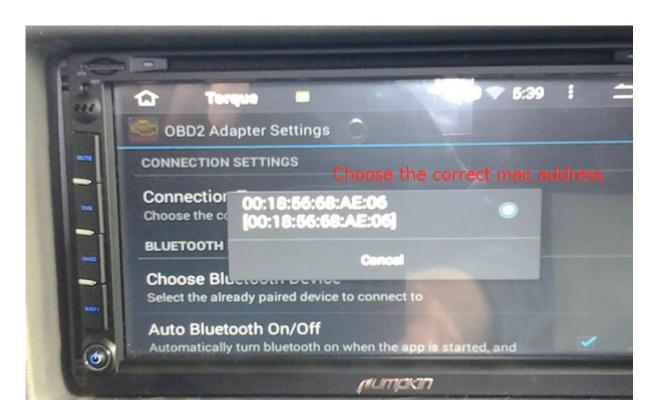

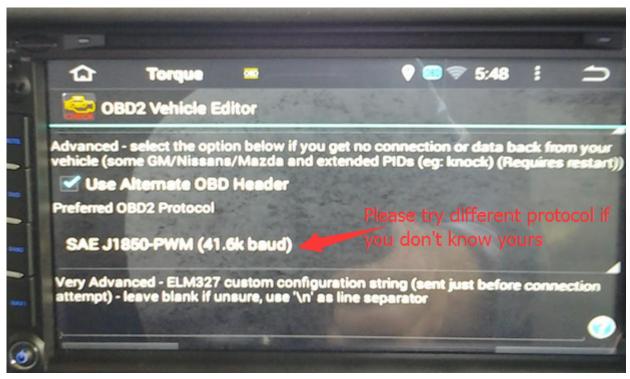

# How to Improve the Sound Quality in Your Car

When driving, a car can be a great place to enjoy music, but m any people still put up with marginal sound quality that they'd never tolerate at home. Today, we will give you some suggest ions on how to improve the sound in your vehicle. Follow these tips, you might don't have to live with the bad sound any more.

#### Tips 1 : Add an amplifier.

Maybe you'll say "My factory stereo puts out 200 watts, and th at's plenty of power." But there's huge difference between 50 watts peak power per channel produced by your <u>Android car stereo</u> and 50 watts RMS from an outboard amplifier. A separate amp lifier will provide more clean power than any car stereo, and that'll make a night-and-day difference in sound quality. Your system will sound better, whether you listen to Mahler at a conversational level or Me gadeth turned up to 11. An amplifier is essential to getting g reat sound in your car.

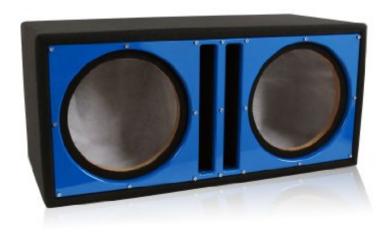

#### Tips 2 : Build a better sub box. Or buy one.

If you're building a sealed subwoofer box, make sure it's seal ed properly. Air leaks can really hurt your sub's performance. If you're using a ported box, make sure you've got the right sub in there. You can destroy a sub that's designed for sealed box use by driving it hard in a ported enclosure. Also, it's important to build a box with the correct interior volume for the sub you've picked out. A mismatch can result in poor performance or a sub fatality. You can also avoid all of these issu es by buying a premade enclosure that'll work with your subwoofer.

## Tips 3 : Select a lower level of compression for your music files.

Though you can store more music files in your music player if you use greater compression, and they'll sound OK when you're listening through earbuds. You'll lose some high-and-low frequency information when you compress your music, along with some of the details that make your music interesting. And , on a good car audio system, you can really tell that something's missing.

Don't settle for the default setting when creating your files. If you want to use your iPod, smartphone, or MP3 player in your car, try using as little compression as possible. The higher the bit rate, the better your music will sound through your car's system.

Source: <u>Crutchfield.com</u>

### How to Add Bluetooth to a Car

Most people spend a lot of their time on the road. If you're o ne of these people, upgrading your car's multimedia system can be one of your main priorities to make those long hours toler able. But having too many wires for your car's multimedia syst em can be bothersome and may even cause driving problems. One simple upgrade that you can do to eliminate this issue is by a dding a Bluetooth to your car.

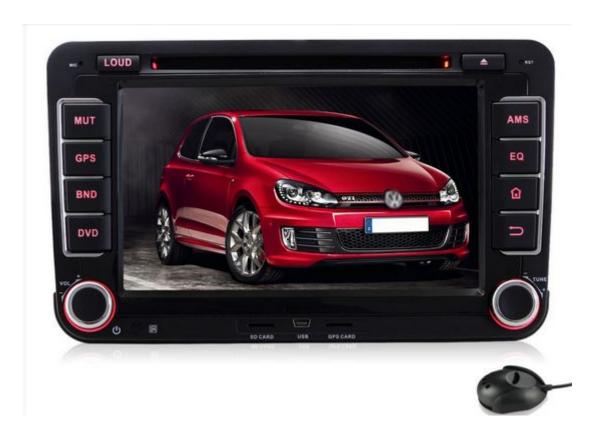

**Step 1:** Purchase an aftermarket <u>Bluetooth car stereo</u>. Stock h ead units of newer car models already have Bluetooth capabilit y. But if your car is a bit older, you can purchase these kind s of car radios for at least a hundred dollars from your local car parts store or the online store.

Step 2: Install the head unit. Aftermarket car stereos with B luetooth capability are designed just like any other head unit s. To install, simply remove your current car radio and discon nect all the wires behind it. Then, following the same wiring diagram or what is instructed in your new head unit's manual, connect the wires to the new radio and slide it back to the he ad unit bay.

Better yet, have the new car head unitinstalled by the store w here you purchased it from. If you got yours from a local stor e and not over the Internet, installation should also come wit h the price tag you paid.

Step 3: Connect your Bluetooth enabled device to your new car DVD player. Most head units have a quick-access button on its panel that you can use to instantly enable its Bluetooth. Once it's switched on, you can start connecting your mobile devices like smartphones and MP3 players to you radio.

Source: <a href="http://www.wikihow.com/Add-Bluetooth-to-a-Car">http://www.wikihow.com/Add-Bluetooth-to-a-Car</a>